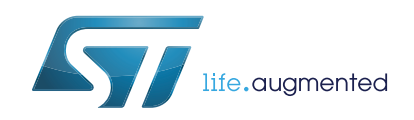

# **ST25TA02K-P**

## NFC Forum Type 4 Tag IC with 2-Kbit EEPROM and general purpose digital output

**Datasheet** - **production data**

**CERTIFIED** 

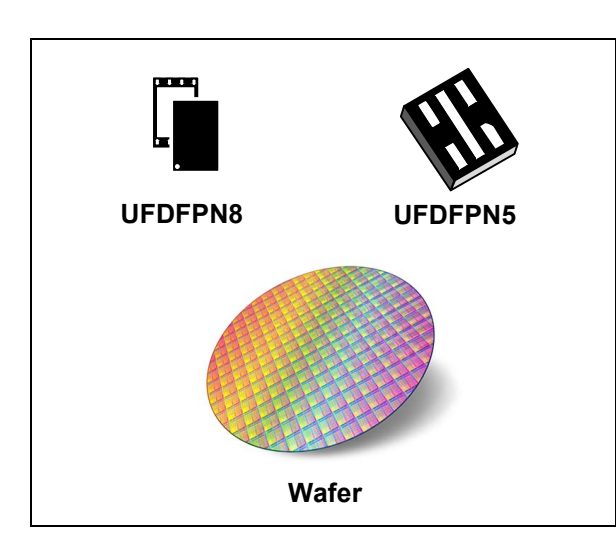

### **Features**

#### **Contactless interface**

- NFC Forum Type 4 Tag, certified by the NFC Forum
- ISO/IEC 14443 Type A
- 106 kbps data rate
- Internal tuning capacitance: 50 pF

#### **Memory**

- 256-byte (2-kbit) EEPROM
- Supports NDEF data structure
- Data retention: 200 years
- Endurance: 1 million erase-write cycles
- Reads up to 255 bytes in a single command
- Writes up to 54 bytes in a single command
- Chaining capability
- 7-byte unique identifier (UID)
- 128-bit password protection
- 20-bit event counter with anti-tearing
- RF field detect

October 2017 DocID027794 Rev 7 1/66

This is information on a product in full production.

### **Package**

- UFDFPN8 ECOPACK<sup>®</sup>2
- UFDFPN5 ECOPACK<sup>®</sup>2

#### **Digital pad**

• GPO: configurable general purpose output (enabling no DC consumption CMOS Output buffer).

### **Description**

The ST25TA02K-P device is a dynamic NFC/RFID tag IC with a general purpose digital output.

It embeds an EEPROM memory. It can be operated from a 13.56 MHz RFID reader or an NFC phone.

The ST25TA02K-P is an NFC Forum Type 4 Tag; it communicates using the ISO/IEC 14443 Type A protocol.

## **Contents**

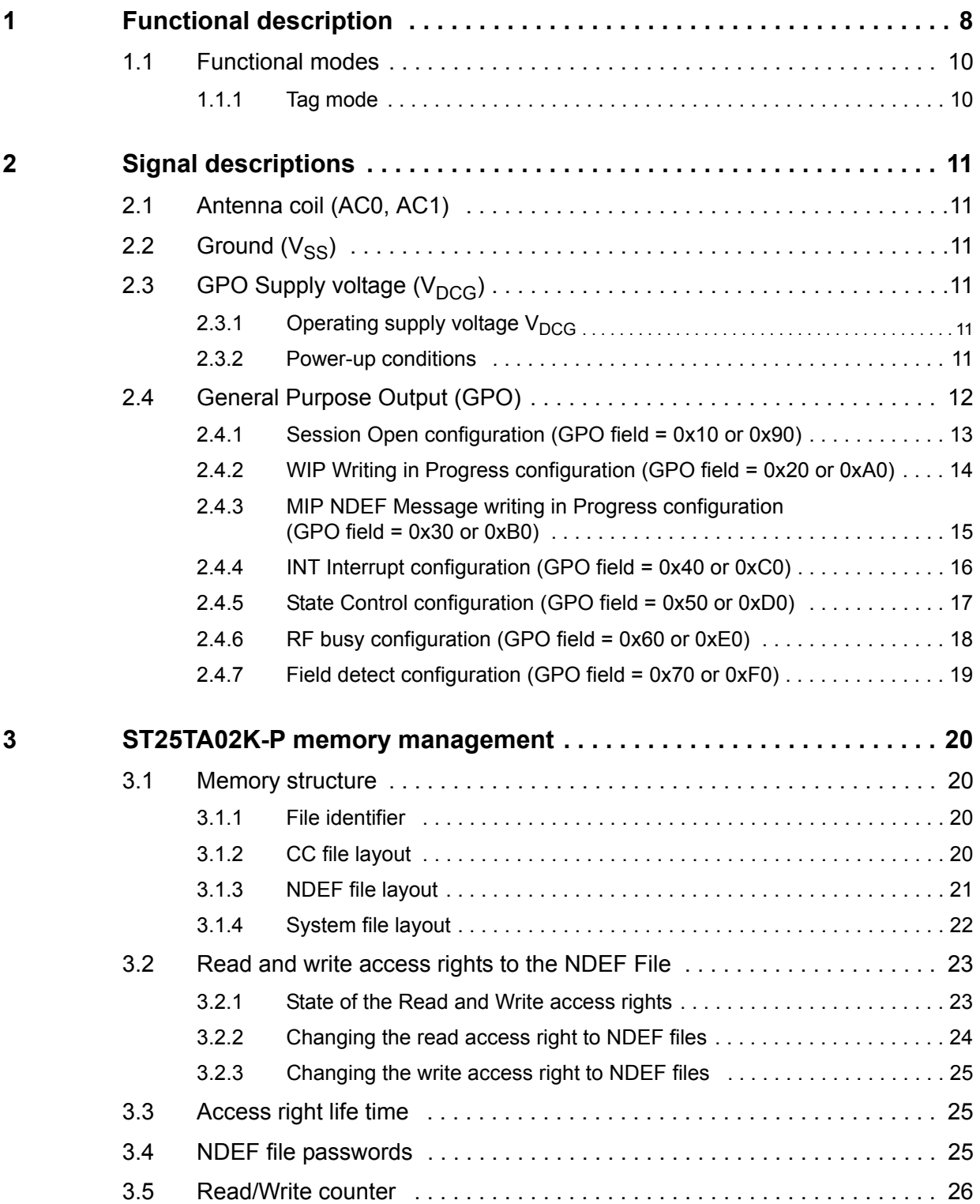

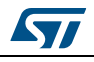

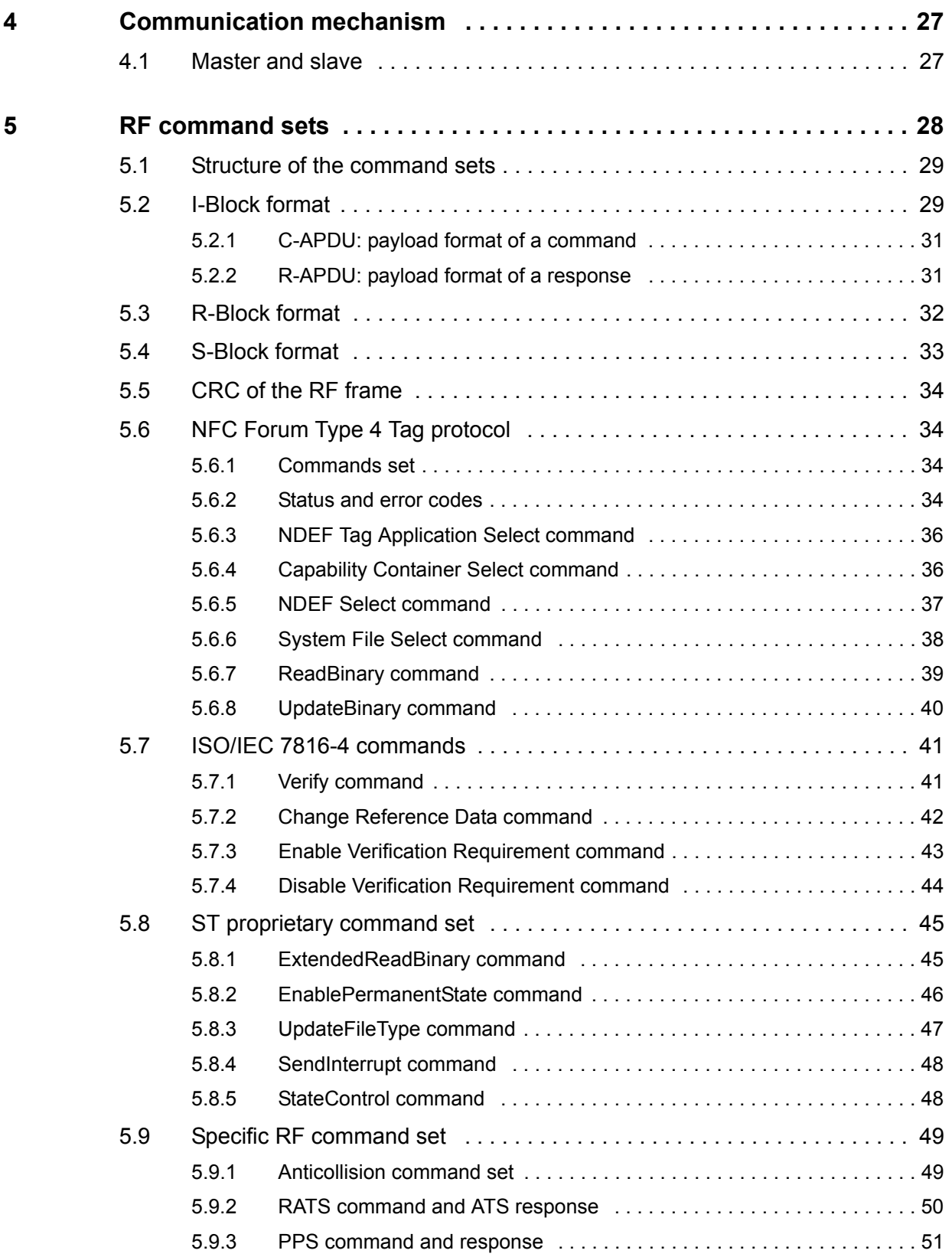

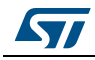

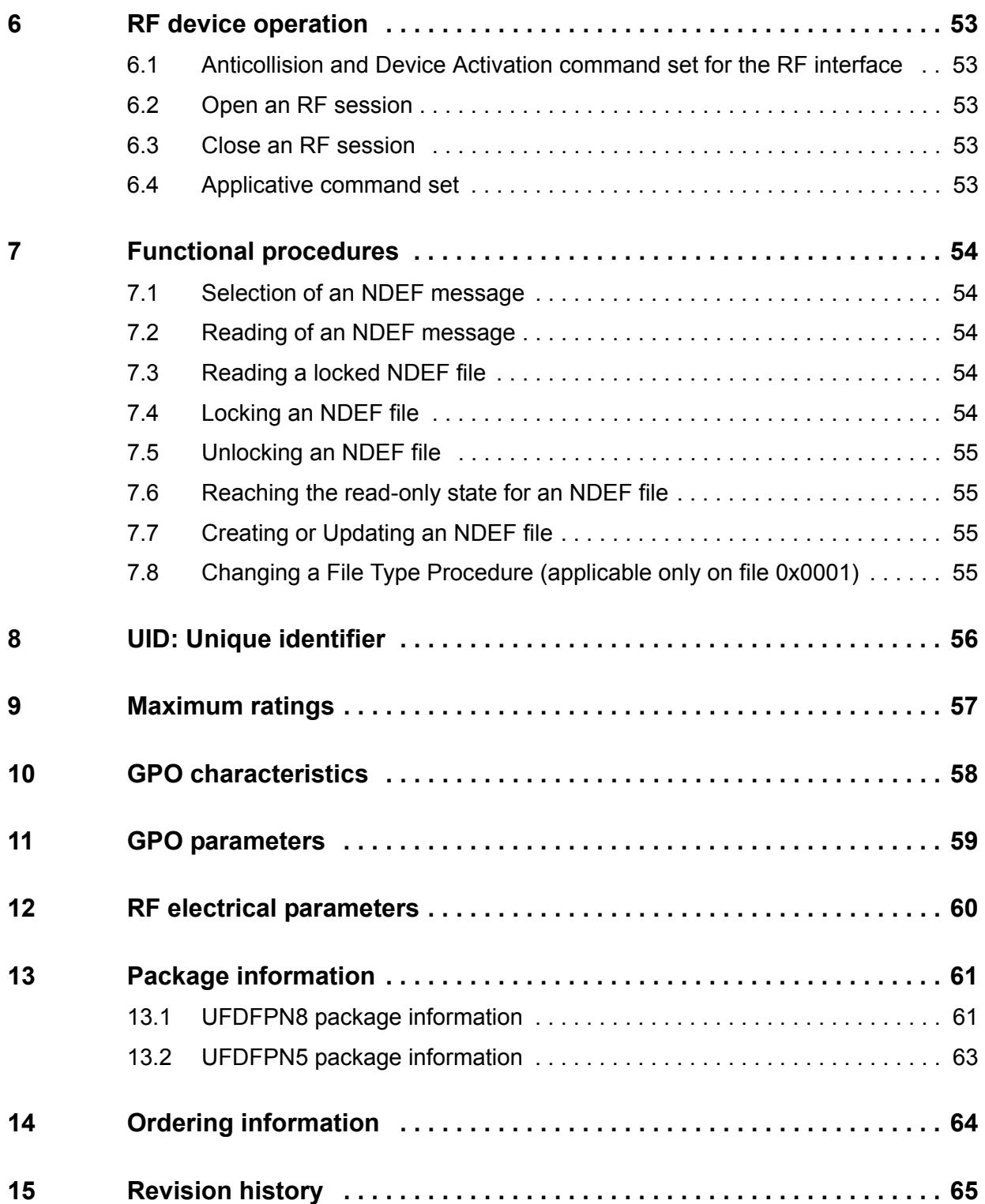

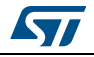

## **List of tables**

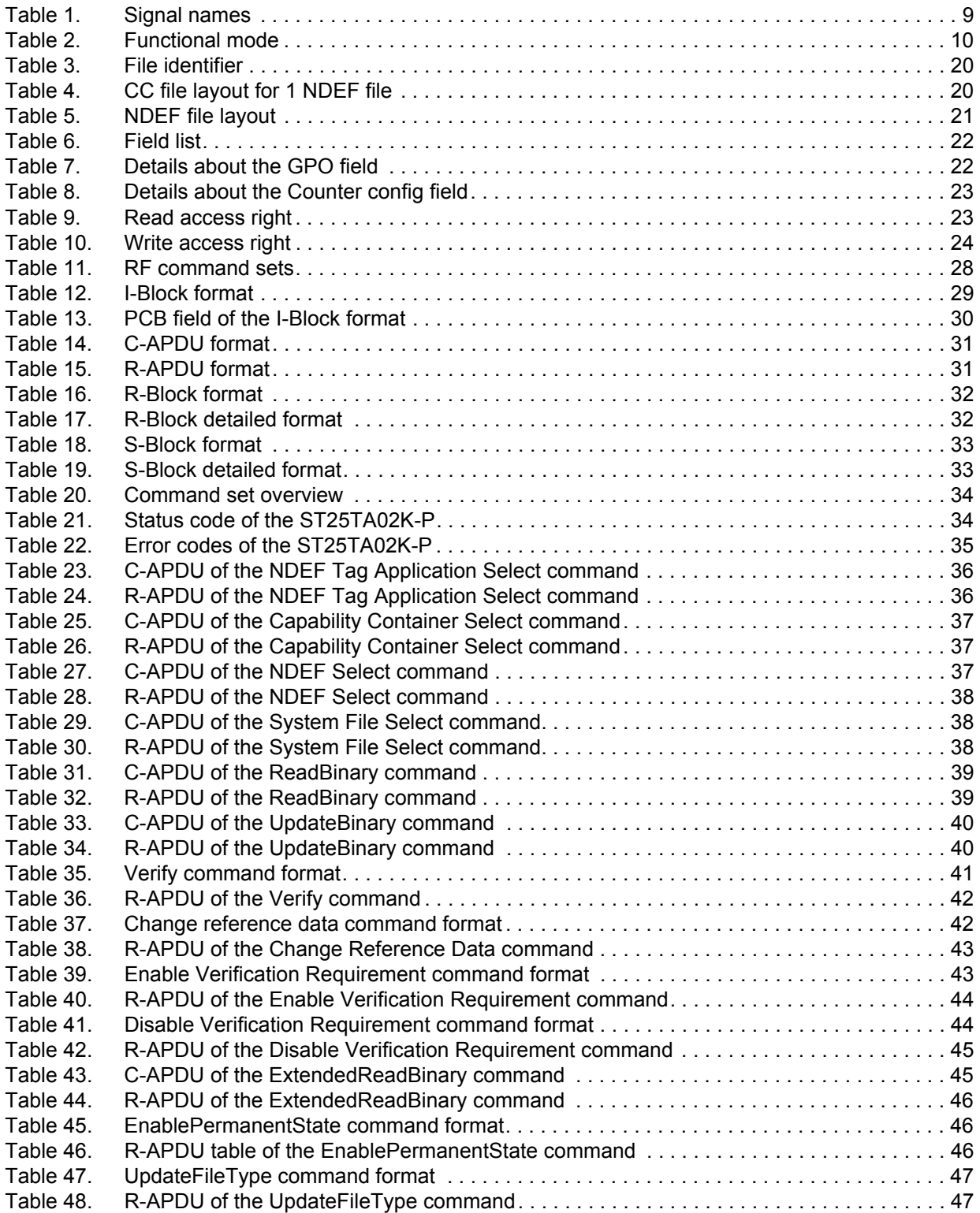

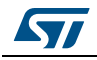

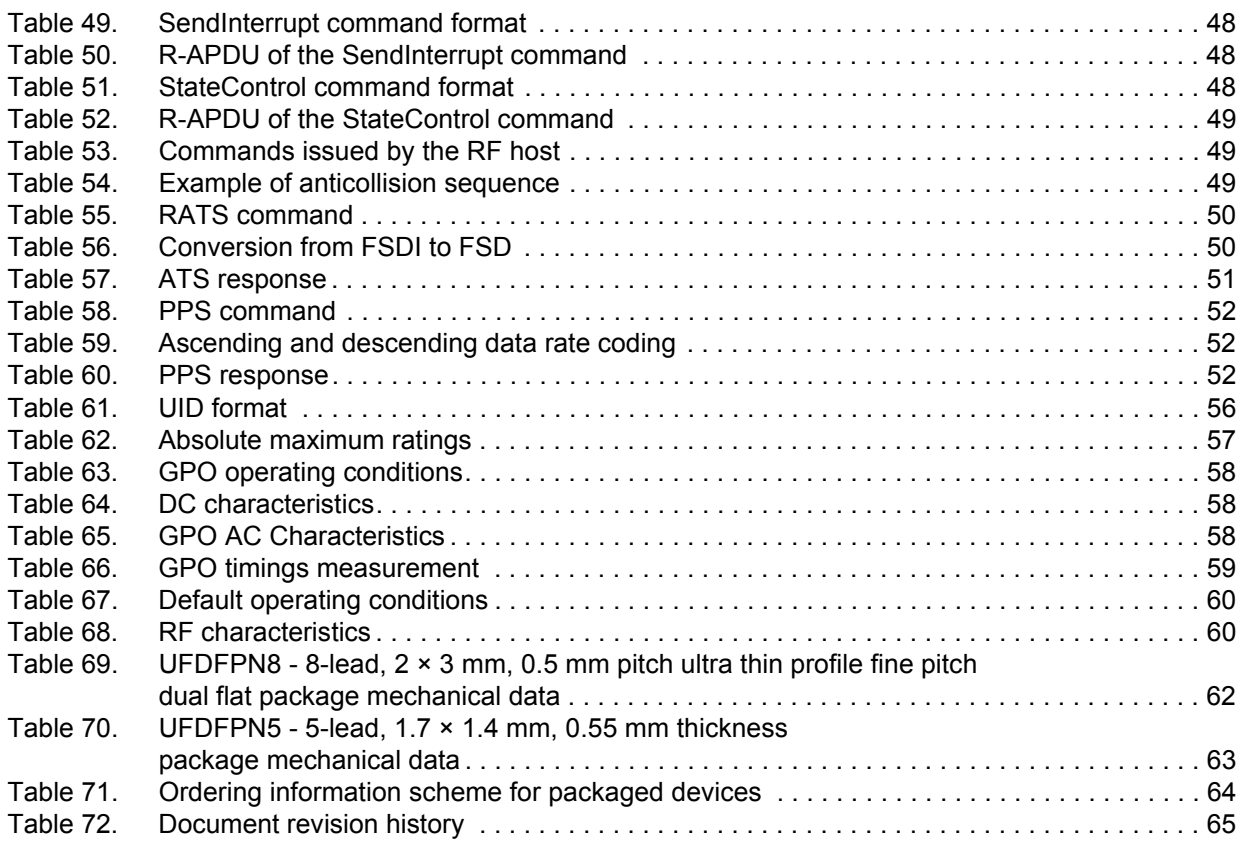

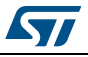

## **List of figures**

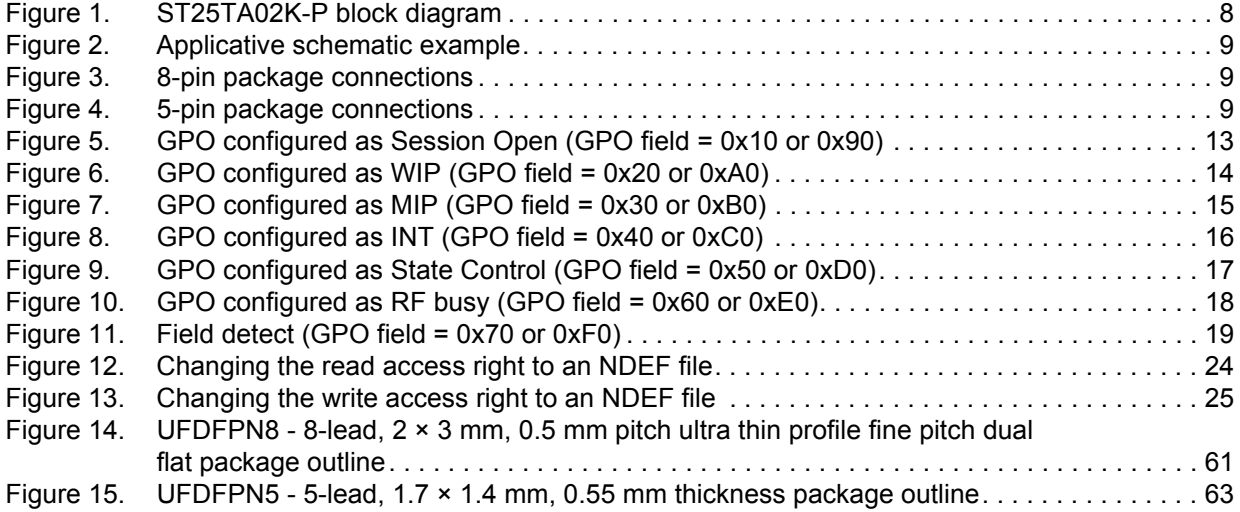

![](_page_6_Picture_4.jpeg)

## **1 Functional description**

The ST25TA02K-P device is a dynamic NFC/RFID tag that can be accessed from the RF interface. The RF interface is based on the ISO/IEC 14443 Type A standard. The ST25TA02K-P is compatible with the NFC Forum Type 4 Tag specifications and supports all corresponding commands.

*Figure 1* displays the block diagram of the ST25TA02K-P device.

![](_page_7_Figure_5.jpeg)

#### **Figure 1. ST25TA02K-P block diagram**

![](_page_7_Picture_7.jpeg)

![](_page_8_Figure_2.jpeg)

**Figure 2. Applicative schematic example**

1. Decoupling capacitor

#### **Table 1. Signal names**

![](_page_8_Picture_212.jpeg)

#### **Figure 3. 8-pin package connections**

![](_page_8_Picture_213.jpeg)

1. See *Section 13: Package information* for package dimensions, and how to identify pin 1.

#### **Figure 4. 5-pin package connections**

![](_page_8_Figure_11.jpeg)

1. See *Section 13: Package information* for package dimensions, and how to identify pin 1.

![](_page_8_Picture_13.jpeg)

### **1.1 Functional modes**

The ST25TA02K-P has just one functional mode available (see *Table 2*).

| Mode     | <b>Supply source</b> | <b>Comments</b>                                                                     |
|----------|----------------------|-------------------------------------------------------------------------------------|
| Tag mode | RF field only        | The RF interface is connected, GPO driver request an external<br>supply to operate. |

**Table 2. Functional mode**

#### **1.1.1 Tag mode**

The ST25TA02K-P is supplied by the RF field and can communicate with an RF host (RFID reader or an NFC phone). The User memory can be accessed by the RF commands.

![](_page_9_Picture_10.jpeg)

## **2 Signal descriptions**

### **2.1 Antenna coil (AC0, AC1)**

These inputs are used to connect the device to an external coil exclusively. It is advised not to connect any other DC or AC path to AC0 or AC1.

When correctly tuned, the coil is used to access the device using NFC Forum Type 4 commands.

### 2.2 Ground (V<sub>SS</sub>)

 $V_{SS}$ , when connected, is the reference for the  $V_{DCG}$ supply voltage for all pads, even AC0 and AC1.

### **2.3** GPO Supply voltage (V<sub>DCG</sub>)

This pin can be connected to an external DC supply voltage. It only supplies the GPO driver block.

### **2.3.1** Operating supply voltage V<sub>DCG</sub>

Prior to checking ST25TA02K-P GPO, a valid and stable  $V_{DCG}$  voltage within the specified  $[V_{DCG}(min), V_{DCG}(max)]$  range must be applied.

To maintain a stable DC supply voltage, it is recommended to decouple the  $V_{DCG}$  line with suitable capacitors (usually of the order of 10 nF and 100 pF) close to the  $V_{DCG}/V_{SS}$ package pins.

This voltage must remain stable and valid until the end of the GPO usage by the ST25TA02K-P.

#### **2.3.2 Power-up conditions**

The  $V_{DCG}$  rise time must not vary faster than 1 V/ $\mu$ s.

![](_page_10_Picture_16.jpeg)

### **2.4 General Purpose Output (GPO)**

The GPO pad is a CMOS pad, with default polarity set to 0.

This pad is a configurable output signal, driven to the alternate polarity when configured event occurs. Its behavior is consistent with the RF session activated and with the mode chosen by the user.

The user can select one of these configurations<sup>(a)</sup>:

- SessionOpen: an RF session is ongoing.
- MIP (NDEF Message updating In Progress): the RF host is writing an NDEF length different from 0x0000. This mode can be used to detect when the RF host changes the NDEF message as defined by the NFC Forum.
- WIP (Writing In Progress): the ST25TA02K-P is executing a writing operation.
- INT (interrupt): the RF host can force the ST25TA02K-P to send an alternate pulse on the GPO pin.
- State mode: the RF host can control the state of the GPO pad during the RF session.
- RF busy: an RF host is communicating with the ST25TA02K-P.
- Field detection: the RF field is sufficient to establish an RF communication with the ST25TA02K-P.

GPO configuration byte can be locked, by setting its Most Significant Bit to 1 (1xxx 0000 b). Once locked, this byte cannot be changed anymore.

a. See *Table 66: GPO timings measurement* for more details.

#### **2.4.1 Session Open configuration (GPO field = 0x10 or 0x90)**

When the GPO is configured as "Session Open", it goes to the high state when an RF session is ongoing (see *Figure 5*).

An RF session is taken when ST25TA02K-P receives a valid Select Application. The session is released when:

- ST25TA02K-P receives a valid Deselect command
- RF field becomes OFF

GPO is driven high after a delay (*1.*) when the session is open.

GPO is released after a delay (*2.*) when the session is released.

![](_page_12_Figure_9.jpeg)

![](_page_12_Figure_10.jpeg)

1. CmdEOFtoGPhigh (RF command End of frame to GPORF Session pad high)

2. CmdEOFtoGPlow (RF command End of frame to GPORF Session pad low)

![](_page_12_Picture_13.jpeg)

#### **2.4.2 WIP Writing in Progress configuration (GPO field = 0x20 or 0xA0)**

When the GPO is configured as "WIP", it goes to the high state during an RF writing operation (see *Figure 6*).

During an RF session, when ST25TA02K-P updates a file, GPO is driven high after a delay (*1.*) following the beginning of the correspondent UpdateBinary command execution.

GPO will remain high during the writing time (*2.*), before being released.

![](_page_13_Figure_6.jpeg)

![](_page_13_Figure_7.jpeg)

1. CmdEOFtoGPhigh (RF Command End of frame to GPO high)

2. Writing time duration

![](_page_13_Picture_10.jpeg)

![](_page_13_Picture_12.jpeg)

#### **2.4.3 MIP NDEF Message writing in Progress configuration (GPO field = 0x30 or 0xB0)**

When the GPO is configured as MIP, its state goes to the high state when the RF host writes the NDEF length to another value than 0x0000 (see *Figure 7*).

During an RF session, when ST25TA02K-P changes an NDEF file and updates the NDEF length with a value different from 0x0000, GPO is driven high after a delay (*1.*) following the beginning of the correspondent UpdateBinary command execution.

GPO will remain high during the writing time (*2.*), before being released.

![](_page_14_Figure_6.jpeg)

**Figure 7. GPO configured as MIP (GPO field = 0x30 or 0xB0)**

1. CmdEOFtoGPhigh (RF command End of frame to GPO high)

2. Writing time duration

![](_page_14_Picture_10.jpeg)

### **2.4.4 INT Interrupt configuration (GPO field = 0x40 or 0xC0)**

The RF host can send a positive pulse on the GPO pad. The GPO pad goes to high state at the end of the command and goes to the low state at the end of the ST25TA02K-P response (see *Figure 8*).

During an RF session, when ST25TA02K-P receives a valid Interrupt command, ST25TA02K-P GPO pin is driven high after (*1.*). Then GPO pin is released at the end of the response (*2.*).

![](_page_15_Figure_5.jpeg)

**Figure 8. GPO configured as INT (GPO field = 0x40 or 0xC0)**

1. CmdEOFtoGPhigh (RF command End of frame to GPO high)

2. RespEOFtoGPlow

![](_page_15_Picture_9.jpeg)

![](_page_15_Picture_10.jpeg)

![](_page_15_Picture_11.jpeg)

#### **2.4.5 State Control configuration (GPO field = 0x50 or 0xD0)**

When the GPO is configured as State Control, the RF host can control the state of the GPO by sending a dedicated command (see *Figure 9*).

During an RF session, the ST25TA02K-P can control the GPO pin. After receiving a valid reset GPO command, GPO pin is driven high after a delay (*1.*). GPO will be released after a valid Set command or after a Power off.

![](_page_16_Figure_5.jpeg)

**Figure 9. GPO configured as State Control (GPO field = 0x50 or 0xD0)**

1. CmdEOFtoGPhigh (RF Reset GPO command End of frame to GPO high)

2. CmdEOFtoGPlow (RF Set GPO command End of frame to GPO low)

![](_page_16_Picture_9.jpeg)

### **2.4.6 RF busy configuration (GPO field = 0x60 or 0xE0)**

When the GPO is configured as RF busy, the GPO goes to the high state, both when the ST25TA02K-P is processing an RF command or when an RF session is ongoing (see ).

When an RF field is present, GPO is driven high after a delay (*1.*) when ST25TA02K-P detects the first command. If the RF session is ongoing and ST25TA02K-P receives a notsupported command, GPO remains high. It will be released only at the end of the RF session, after (*2.*).

![](_page_17_Figure_5.jpeg)

**Figure 10. GPO configured as RF busy (GPO field = 0x60 or 0xE0)**

1. CmdSOFtoGPhigh (RF command Start of frame to GPO high)

2. CmdEOFtoGPlow (RF command End of frame to GPO low)

![](_page_17_Picture_9.jpeg)

### **2.4.7 Field detect configuration (GPO field = 0x70 or 0xF0)**

When the GPO is configured as Field detect, the GPO goes to the high state when ST25TA02K-P detects an RF Field (see *Figure 11*).

When an RF field is present, GPO is driven high after a delay when ST25TA02K-P detects this field. Whatever the activity during the RF field detection (communication with the reader or not), GPO will stay high. It will be released when ST25TA02K-P leaves the RF field.

![](_page_18_Figure_5.jpeg)

**Figure 11. Field detect (GPO field = 0x70 or 0xF0)**

![](_page_18_Picture_7.jpeg)

### **3 ST25TA02K-P memory management**

### **3.1 Memory structure**

The ST25TA02K-P supports the NDEF Tag Application as defined in the NFC Forum Type 4 Tag. The ST25TA02K-P is composed of three files:

- a Capability Container (CC) file
- an NDEF file
- a System file: this file is an ST-proprietary file

The System file contains some information on the configuration of the ST25TA02K-P device. The CC file gives some information about the ST25TA02K-P itself and the NDEF file. The NDEF file contains the User data.

#### **3.1.1 File identifier**

The file identifier is the value used in the Select command to select a file.

![](_page_19_Picture_131.jpeg)

#### **Table 3. File identifier**

#### **3.1.2 CC file layout**

The CC file gives some information about the ST25TA02K-P and the NDEF file. This file is a read-only file for the RF host and cannot be modified by issuing a write command.

The T field, Read Access and Write Access fields can be changed by the RF host by issuing a specific process (refer to *Section 7: Functional procedures*).

| File offset | <b>Meaning</b>                              | Value        | <b>Comments</b> |
|-------------|---------------------------------------------|--------------|-----------------|
| 0x0000      | Length CC file                              | 0x000F       | 15 bytes        |
| 0x0002      | Mapping version <sup>(1)</sup>              | 0x20 or 0x10 | IV 2.0 or V 1.0 |
| 0x0003      | Maximum number of bytes that can be read    | 0x00FF       | 255 bytes       |
| 0x0005      | Maximum number of bytes that can be written | 0x0036       | 54 bytes        |

**Table 4. CC file layout for 1 NDEF file** 

![](_page_19_Picture_18.jpeg)

![](_page_19_Picture_19.jpeg)

![](_page_20_Picture_129.jpeg)

![](_page_20_Picture_130.jpeg)

1. According to the reader command format ST25TA02K-P will automatically align to the corresponding NFC Forum version.

2. Delivery state.

#### **3.1.3 NDEF file layout**

The NDEF file contains the NDEF message which contains the User data. The RF host can read and write data inside the file. The first two bytes named NDEF Message Length define the size of the NDEF message. The NDEF Message Length shall be managed by the application and the ST25TA02K-P device does not check if its value is relevant vs the data written by the RF host. The ST25TA02K-P device uses the NDEF Message Length, e. g. the standard read can be processed only inside the NDEF message; otherwise, the ST25TA02K-P device returns an error code. For more details about the read command, refer to *Section 5.6.7: ReadBinary command*.

| File offset | Byte 0    | Byte 2<br>Byte 1    |           | Byte 3    |
|-------------|-----------|---------------------|-----------|-----------|
| 0x0000      |           | NDEF Message Length | User data | User data |
| 0x0004      | User data | User data           | User data | User data |
| $\cdots$    | $\cdots$  | $\cdots$            | $\cdots$  | $\cdots$  |
| $\cdots$    | $\cdots$  | $\cdots$            | $\cdots$  | $\cdots$  |
| $\cdots$    | $\cdots$  | $\cdots$            | $\cdots$  | $\cdots$  |
| 0x00FC      | $\cdots$  | $\cdots$            | $\cdots$  | User data |

**Table 5. NDEF file layout** 

![](_page_20_Picture_10.jpeg)

### **3.1.4 System file layout**

The system file specifies the configuration of the ST25TA02K-P. *Table 6* lists the different fields.

![](_page_21_Picture_157.jpeg)

![](_page_21_Picture_158.jpeg)

1. Configuration bytes can be locked by setting the Most significant bit to 1. Once locked, these bytes cannot be changed anymore.

2. Field detect as default GPO configuration.

3. Counter is not activated by default.

4. ST reserved.

5. x values are defined by ST to ensure UID unicity.

#### **Table 7. Details about the GPO field**

![](_page_21_Picture_159.jpeg)

![](_page_21_Picture_14.jpeg)

#### **Warning: When GPO config lock bit is set to "1", the whole byte cannot be changed anymore.**

![](_page_22_Picture_134.jpeg)

#### **Table 8. Details about the Counter config field**

### **3.2 Read and write access rights to the NDEF File**

The NDEF file can be locked for read or write accesses. It is also protected by a 128-bit password that the host shall present before accessing the NDEF file. There are two 128-bit passwords, one for the read access and the other one for the write access.

An NDEF file can be permanently locked for read or write accesses. Thus, the host cannot access the NDEF file.

The read password shall be sent to the ST25TA02K-P device before reading a read-locked NDEF file.

The write password shall be present on the ST25TA02K-P device before writing a write-locked NDEF file. The write password shall be sent to change the read or write access. The read or write access right is defined for the NDEF file.

#### **3.2.1 State of the Read and Write access rights**

Two bytes in the CC file are used to define the Read and Write access rights to the NDEF file. For more details, refer to *Section 3.1.2: CC file layout*.

![](_page_22_Picture_135.jpeg)

#### **Table 9. Read access right**

1. The read password shall be sent before reading in the NDEF file.

![](_page_22_Picture_15.jpeg)

![](_page_23_Picture_94.jpeg)

#### **Table 10. Write access right**

1. The write password shall be sent before writing in the NDEF file.

The state 0xFF and 0xFE cannot be changed by using the Read or Write passwords.

#### **3.2.2 Changing the read access right to NDEF files**

The state diagram in *Figure 12* shows how to change the access right to read an NDEF file.

![](_page_23_Figure_8.jpeg)

#### **Figure 12. Changing the read access right to an NDEF file**

1. See the procedure to lock the read access (*Section 7.4: Locking an NDEF file*).

- 2. See the procedure to unlock the read access (*Section 7.5: Unlocking an NDEF file*).
- 3. See the procedure to permanently lock the read access.
- 4. Proprietary state, not defined by NFC Forum Type 4 Tag.

![](_page_23_Picture_14.jpeg)

#### **3.2.3 Changing the write access right to NDEF files**

The state diagram on *Figure 13* shows how to change the write access right to an NDEF file.

![](_page_24_Figure_4.jpeg)

![](_page_24_Figure_5.jpeg)

- 1. See the procedure to lock the write access.
- 2. See the procedure to unlock the write access.
- 3. See the procedure to permanently lock the write access (*Section 7.6: Reaching the read-only state for an NDEF file*).
- 4. Proprietary state, not defined by NFC Forum Type 4 Tag.

### **3.3 Access right life time**

The access right life time is validated while the NDEF file is selected or until the end of the RF session. Once the read or write access right is granted, the host can send one or more ReadBinary or UpdateBinary commands.

At the end of a session or when the host selects another file, the read and write access rights are initialized.

### **3.4 NDEF file passwords**

The NDEF file passwords protect the read or write access from an RF interface from/to an NDEF file.

Two NDEF file passwords are available for each NDEF file:

- Read password
- Write password

The length of a password is 128 bits (16 bytes).

*Note: The delivery state for all passwords = 0x00000000000000000000000000000000.*

![](_page_24_Picture_20.jpeg)

### **3.5 Read/Write counter**

A 20 bits counter can track the read or write events on the NDEF file.

It benefits from an anti-tearing mechanism, that ensures the consistency of the counter, even if there has been an electrical problem during its increment.

The value of the Read/Write counter can be checked by any application, by reading suitable bytes in System file (see *Section 3.1.4*).

If enabled, the Read/Write counter will be incremented on first event (exclusively Read or Write) which is performed on the NDEF File, inside an RF session (an RF session is entered when ST25TA02K-P receives a valid "Select Application" command).

The counter is reset when it is disabled.

Apart from these procedures, there is no way to act on the value of this counter.

The Read/Write counter can be configured through a specific byte in System file (see *Section 3.1.4*).

This configuration byte allows to:

- Enable or disable this counter
- Define if the counter must be incremented on a read or write sequence
- Definitively lock this configuration byte

#### **Warning: Once this configuration byte is locked, it cannot be changed anymore: the counter will behave accordingly.**

If enabled, the Read/Write counter will have an impact on the execution time of the event which is countered: the counter increment needs some write cycles of specific EEPROM cells automatically managed by ST25TA02K-P, which increase the total time before the response is sent to the reader.

As a consequence, an S(WTX) request can be issued on the command that will increment the counter (see *Section 5.4: S-Block format*).

![](_page_25_Picture_17.jpeg)

## **4 Communication mechanism**

This section describes the principle of communication between an RF host and the ST25TA02K-P device.

### **4.1 Master and slave**

The ST25TA02K-P acts as a slave device on the RF channel and therefore waits for a command from the RF host before sending its response.

The RF host shall generate the RF field and the RF commands.

![](_page_26_Picture_7.jpeg)

## **5 RF command sets**

This section describes the ST25TA02K-P command sets that can be issued by the RF host.

There are three command families:

- the NFC Forum Type 4 Tag command set
- the ISO/IEC 7816-4 command set
- the proprietary command set

The NFC Forum Type 4 Tag command set and the ISO/IEC 7816-4 command set use the I-Block format. For more details about the I-Block format, refer to *Section 5.2: I-Block format*.

Two other command formats exist:

- the commands using the R-Block format
- the commands using the S-Block format

For more details about these formats, refer to *Section 5.3: R-Block format* and to *Section 5.4: S-Block format*.

This section gives a brief description of the RF host commands. The format of these command sets is the I-Block format.

*Table 11* lists the RF command sets.

| <b>Family</b><br>command set | <b>Command name</b>                | <b>Class</b><br>byte | <b>Instruction</b><br>code | <b>Brief description</b>                                       |
|------------------------------|------------------------------------|----------------------|----------------------------|----------------------------------------------------------------|
|                              | <b>NDEF Tag Application Select</b> | 0x00                 | 0xA4                       | <b>NDEF Tag Application Select</b>                             |
|                              | CC select                          | 0x00                 | 0xA4                       | Selects the CC file                                            |
| <b>NFC Forum</b>             | <b>NDEF</b> select                 | 0x00                 | 0xA4                       | Selects the NDEF file                                          |
| Type 4 Tag                   | System select                      | 0x00                 | 0xA4                       | Selects the system file                                        |
|                              | ReadBinary                         | 0x00                 | 0xB0                       | Reads data from file                                           |
|                              | UpdateBinary                       | 0x00                 | 0xD6                       | Writes or erases data to an NDFF file                          |
|                              | Verify                             | 0x00                 | 0x20                       | Checks the right access of an NDEF<br>file or sends a password |
| <b>ISO/IEC 7816-4</b>        | ChangeReferenceData                | 0x00                 | 0x24                       | Changes a Read or write password                               |
|                              | EnableVerificationRequirement      | 0x00                 | 0x28                       | Activates the password security                                |
|                              | DisableVerificationRequirement     | 0x00                 | 0x26                       | Disables the password security                                 |
|                              | EnablePermanentState               | 0xA2                 | 0x28                       | Enables the Read Only or Write Only<br>security state          |
|                              | ExtendedReadBinary                 | 0xA2                 | 0xB0                       | Reads data from file                                           |
| ST proprietary               | UpdateFileType                     | 0xA2                 | 0xD6                       | Sets file type to NDEF or proprietary                          |
|                              | SendInterrupt                      | 0xA2                 | 0xD6                       | Generates a pulse on the GPO pin                               |
|                              | StateControl                       | 0xA2                 | 0xD6                       | Drives the state of the GPO pin                                |

**Table 11. RF command sets** 

![](_page_27_Picture_19.jpeg)

### **5.1 Structure of the command sets**

The exchange of data between the RF host and the ST25TA02K-P uses three kinds of data formats, called blocks:

- I-Block (Information block): to exchange the command and the response
- R-Block (Receive ready block): to exchange positive or negative acknowledgment
- S-Block (Supervisory block): to use either the Deselect command or the Frame Waiting eXtension (WTX) command or response

This section describes the structure of I-Block, R-block and S-Block. This format is used for the application command set.

### **5.2 I-Block format**

The I-Block is used to exchange data between the RF host and the ST25TA02K-P. It is composed of three fields. *Table 12* details the I-Block format.

![](_page_28_Picture_100.jpeg)

#### **Table 12. I-Block format**

![](_page_28_Picture_12.jpeg)

|                  | $b7-b6$                             | b5       | b <sub>4</sub> | b <sub>3</sub> | b2       | b <sub>1</sub> | b <sub>0</sub> |
|------------------|-------------------------------------|----------|----------------|----------------|----------|----------------|----------------|
|                  | 0b00                                | $\bf{0}$ | 0              | X              | $\bf{0}$ | 1              | X              |
| I-Block          |                                     |          |                |                |          |                |                |
| <b>RFU</b>       |                                     |          |                |                |          |                |                |
| Must be set to 0 |                                     |          |                |                |          |                |                |
|                  | DID field is present, if bit is set |          |                |                |          |                |                |
| Must be set to 0 |                                     |          |                |                |          |                |                |
| Must be set to 1 |                                     |          |                |                |          |                |                |
| Block number(1)  |                                     |          |                |                |          |                |                |

**Table 13. PCB field of the I-Block format**

1. Follow ISO 14443\_4 Block numbering rules (see note)

#### Note: Block numbering rules:

#### **Reader rules:**

- Rule A: The Reader block number shall be initialized to 0.
- Rule B: When an I-block or an R(ACK) block with a block number equal to the current block number is received, the Reader shall toggle the current block number before optionally sending a block to the ST25TA02K-P.

#### **ST25TA02K-P rules:**

- Rule C: The ST25TA02K-P block number shall be initialized to 1 at activation.
- Rule D: When an I-block is received, the ST25TA02K-P shall toggle its block number before sending a block.
- *Note: The ST25TA02K-P may check if the received block number is not in compliance with Reader rules to decide neither to toggle its internal block number nor to send a response block.*
	- Rule E: When an R(ACK) block with a block number not equal to the current ST25TA02K-P block number is received, the ST25TA02K-P shall toggle its block number before sending a block.
- *Note: There is no block number toggling when an R(NAK) block is received.*

When the RF host sends a command to the ST25TA02K-P the format of the payload is the C-APDU.

When the ST25TA02K-P sends a command to the RF host, the format of the payload is the R-APDU.

![](_page_29_Picture_18.jpeg)

### **5.2.1 C-APDU: payload format of a command**

The C-APDU format is used by the RF host to send a command to the ST25TA02K-P. *Table 14* describes its format.

![](_page_30_Picture_120.jpeg)

![](_page_30_Picture_121.jpeg)

### **5.2.2 R-APDU: payload format of a response**

the ST25TA02K-P uses the I-Block format to reply to a command that used the I-Block format. This format is described in *Table 15*.

![](_page_30_Picture_122.jpeg)

![](_page_30_Picture_123.jpeg)

![](_page_30_Picture_10.jpeg)

### **5.3 R-Block format**

The R-Block is used to convey positive or negative acknowledgment between the RF host and the ST25TA02K-P.

![](_page_31_Picture_117.jpeg)

#### **Table 16. R-Block format**

There are two kinds of R-Blocks:

- R(ACK): the acknowledgment block sent by the RF host or by the ST25TA02K-P
- R(NAK): the non-acknowledgment block sent by the RF host

![](_page_31_Picture_118.jpeg)

#### **Table 17. R-Block detailed format**

![](_page_31_Picture_11.jpeg)

### **5.4 S-Block format**

The S-Block is used to exchange control information between a reader and a contactless tag.

![](_page_32_Picture_140.jpeg)

![](_page_32_Picture_141.jpeg)

1. This field is present when b5-b4 bits are set to 0b11 (S-Block is a WTX). See *Table 19: S-Block detailed format*.

There are two requests using the S-Block format:

- S(DES): the deselect command
- S(WTX): the Waiting Frame eXtension command or response.

A Waiting Time eXtension request occurs in RF when the operating time needed by ST25TA02K-P is greater than 19.2 ms.

The WTX field indicates the increase time factor to be used in this command execution (FDTtemp = WTX \* 19.2 ms). WTX depends on FWI.

![](_page_32_Picture_142.jpeg)

#### **Table 19. S-Block detailed format**

![](_page_32_Picture_14.jpeg)

*Note: After receiving the deselect command, the session is released and ST25TA02K-P enters the Standby power mode.* 

> *In response to a RATS command, ST25TA02K-P returns FWI parameter (default frame waiting time used); when ST25TA02K-P needs more time for a command execution, it requests a frame waiting time extension by responding 0xF2 0xWTX (Request waiting time = FWI \* WTX). If the reader accepts the ST25TA02K-P request, it acknowledges it by sending the command 0xF2 0xWTX. The frame waiting time becomes FWI \* WTX for the current command only.*

### **5.5 CRC of the RF frame**

The two CRC bytes check the data transmission between the RF host and the ST25TA02K-P. For the RF frame, the CRC is computed on all the data bits in the frame, excluding parity bits, SOF and EOF, and the CRC itself.

The CRC is as defined in ISO/IEC 13239. The initial register content shall be 0x6363 and the register content shall not be inverted after calculation.

### **5.6 NFC Forum Type 4 Tag protocol**

#### **5.6.1 Commands set**

ST25TA02K-P command set is built to easily support the NFC Forum Type 4 Tag protocol.

| <b>Command name</b>                | <b>Brief description</b>                                           |
|------------------------------------|--------------------------------------------------------------------|
| <b>NDEF Tag Application Select</b> | Select the NDEF Tag Application                                    |
| <b>Capability Container Select</b> | Select the capability container (CC) file using the Select command |
| <b>NDEF Select</b>                 | Select the NDEF file using the Select command.                     |
| System File Select                 | Select the system file using the Select command.                   |
| ReadBinary                         | Read data from a file                                              |
| UpdateBinary                       | Write new data to a file                                           |

**Table 20. Command set overview** 

#### **5.6.2 Status and error codes**

This section lists the status and the error code of the ST25TA02K-P.

#### **Table 21. Status code of the ST25TA02K-P**

![](_page_33_Picture_118.jpeg)

![](_page_33_Picture_17.jpeg)

|        | SW <sub>1</sub> | SW <sub>2</sub> | <b>Comment</b>                                                                             |
|--------|-----------------|-----------------|--------------------------------------------------------------------------------------------|
| Length | 1 byte          | 1 byte          |                                                                                            |
| Value  | 0x62            | 0x82            | End of file or record reached before<br>reading Le bytes                                   |
| Value  | 0x63            | 0x00            | Password is required                                                                       |
| Value  | 0x63            | $0x$ C $X$      | Password is incorrect, X additional<br>retries allowed (X can take values 0,<br>1 and $2)$ |
| Value  | 0x65            | 0x81            | Unsuccessful updating                                                                      |
| Value  | 0x67            | 0x00            | Wrong frame length                                                                         |
| Value  | 0x69            | 0x81            | Command is incompatible with the<br>file structure                                         |
| Value  | 0x69            | 0x82            | Security status not satisfied                                                              |
| Value  | 0x69            | 0x84            | Reference data not usable                                                                  |
| Value  | 0x6A            | 0x80            | Incorrect parameters Le or Lc                                                              |
| Value  | 0x6A            | 0x82            | File or application not found                                                              |
| Value  | 0x6A            | 0x84            | File overflow (Lc error)                                                                   |
| Value  | 0x6A            | 0x86            | Incorrect P1 or P2 values                                                                  |
| Value  | 0x6D            | 0x00            | INS field not supported                                                                    |
| Value  | 0x6E            | 0x00            | Class not supported                                                                        |

**Table 22. Error codes of the ST25TA02K-P** 

![](_page_34_Picture_4.jpeg)

#### **5.6.3 NDEF Tag Application Select command**

the RF host shall send this command to activate the NDEF Tag Application.

To activate the NDEF Tag Application, the RF host sends the Select command (see *Table 23*) in addition to the sequence defined in the NFC Forum digital protocol.

*Table 23* defines the C-APDU of the Select command to select the NDEF Tag Application (called NDEF Tag Application Select).

|                         |            |            |                | . .            |      |                      |      |
|-------------------------|------------|------------|----------------|----------------|------|----------------------|------|
| <b>Name</b>             | <b>CLA</b> | <b>INS</b> | P <sub>1</sub> | P <sub>2</sub> | Lc   | <b>Data</b>          | Le   |
|                         | 0x00       | 0xA4       | 0x04           | 0x00           | 0x07 | 0xD27600<br>00850101 | 0x00 |
| Class byte              |            |            |                |                |      |                      |      |
| Select instruction code |            |            |                |                |      |                      |      |
| P1 field                |            |            |                |                |      |                      |      |
| P <sub>2</sub> field    |            |            |                |                |      |                      |      |
| Number of bytes of data |            |            |                |                |      |                      |      |
| Application ID          |            |            |                |                |      |                      |      |
| Le field                |            |            |                |                |      |                      |      |

**Table 23. C-APDU of the NDEF Tag Application Select command**

*Table 24* defines the R-APDU of the NDEF Tag Application Select command.

![](_page_35_Picture_137.jpeg)

#### **Table 24. R-APDU of the NDEF Tag Application Select command**

*Note: For further return codes and definitions, refer to Section 5.6.2: Status and error codes.*

#### **5.6.4 Capability Container Select command**

The RF host uses the Capability Container Select procedure to select the capability container (CC) file.

The CC file is selected when this command returns "command completed" in the R-APDU. *Table 25* defines the C-APDU of the Select command to select the CC file (called Capability Container Select).

![](_page_35_Picture_16.jpeg)

٦

| <b>Name</b>             | <b>CLA</b> | <b>INS</b> | <b>P1</b> | P <sub>2</sub> | Lc.  | <b>Data</b> | Le |
|-------------------------|------------|------------|-----------|----------------|------|-------------|----|
|                         | 0x00       | 0xA4       | 0x00      | 0x0C           | 0x02 | 0xE103      |    |
| Class byte              |            |            |           |                |      |             |    |
| Select instruction code |            |            |           |                |      |             |    |
| P1 field                |            |            |           |                |      |             |    |
| P <sub>2</sub> field    |            |            |           |                |      |             |    |
| Number of bytes of data |            |            |           |                |      |             |    |
| CC file ID              |            |            |           |                |      |             |    |
| (empty field)           |            |            |           |                |      |             |    |

**Table 25. C-APDU of the Capability Container Select command**

*Table 26* defines the R-APDU of the CC Select command.

![](_page_36_Picture_138.jpeg)

![](_page_36_Picture_139.jpeg)

*Note: For further return codes and definitions, refer to Section 5.6.2: Status and error codes.*

#### **5.6.5 NDEF Select command**

The RF host uses the NDEF Select command to select the NDEF file.

The NDEF file is selected when this command returns "command completed" in the R-APDU. *Table 27* defines the C-APDU of the Select command to select the NDEF file (called NDEF Select).

| <b>Name</b>             | <b>CLA</b> | <b>INS</b> | P <sub>1</sub> | P <sub>2</sub> | Lc   | <b>Data</b> | Le |
|-------------------------|------------|------------|----------------|----------------|------|-------------|----|
|                         | 0x00       | 0xA4       | 0x00           | 0x0C           | 0x02 | 0x0001      |    |
| Class byte              |            |            |                |                |      |             |    |
| Select instruction code |            |            |                |                |      |             |    |
| P1 field                |            |            |                |                |      |             |    |
| P <sub>2</sub> field    |            |            |                |                |      |             |    |
| Number of bytes of data |            |            |                |                |      |             |    |
| 0x0001: NDEF file       |            |            |                |                |      |             |    |
| (empty field)           |            |            |                |                |      |             |    |

**Table 27. C-APDU of the NDEF Select command** 

![](_page_36_Picture_13.jpeg)

*Table 28* defines the R-APDU of the NDEF Select command.

|        | Data                     | SW <sub>1</sub> | SW <sub>2</sub> | <b>Comment</b>                |  |  |  |
|--------|--------------------------|-----------------|-----------------|-------------------------------|--|--|--|
| Length | $\overline{\phantom{a}}$ | 1 byte          | 1 byte          |                               |  |  |  |
| Value  | $\overline{\phantom{0}}$ | 0x90            | 0x00            | Command completed             |  |  |  |
| Value  | $\overline{\phantom{0}}$ | 0x6A            | 0x82            | File or application not found |  |  |  |

**Table 28. R-APDU of the NDEF Select command**

*Note: For further return codes and definitions, refer to Section 5.6.2: Status and error codes.*

#### **5.6.6 System File Select command**

The RF host uses this command to select the system file.

The System file is selected when this command returns "command completed" in the R-APDU.

*Table 29* defines the C-APDU of the command to select the System file (called System Select).

**Table 29. C-APDU of the System File Select command**

| <b>Name</b>             | <b>CLA</b> | <b>INS</b> | <b>P1</b> | P <sub>2</sub> | Lc   | <b>Data</b> | Le |
|-------------------------|------------|------------|-----------|----------------|------|-------------|----|
|                         | 0x00       | 0xA4       | 0x00      | 0x0C           | 0x02 | 0xE101      |    |
| Class byte              |            |            |           |                |      |             |    |
| Select instruction code |            |            |           |                |      |             |    |
| P1 field                |            |            |           |                |      |             |    |
| P <sub>2</sub> field    |            |            |           |                |      |             |    |
| Number of bytes of data |            |            |           |                |      |             |    |
| System file ID          |            |            |           |                |      |             |    |
| (empty field)           |            |            |           |                |      |             |    |

*Table 30* defines the R-APDU of the System File Select command.

![](_page_37_Picture_136.jpeg)

![](_page_37_Picture_137.jpeg)

*Note: For further return codes and definitions, refer to Section 5.6.2: Status and error codes.*

![](_page_37_Picture_18.jpeg)

#### **5.6.7 ReadBinary command**

On receiving the ReadBinary command, the ST25TA02K-P reads the requested memory field and sends back its value in the R-APDU response.

Before sending a ReadBinary command, a file shall be selected by using a Select command.

The Response of the ReadBinary command is successful when the data to be read is within the selected file  $(a)$ , that is when the sum of P1-P2 and Le fields is equal to or lower than the selected file length.

*Table 31* defines the ReadBinary command.

![](_page_38_Picture_149.jpeg)

![](_page_38_Picture_150.jpeg)

*Table 32* defines the R-APDU of the ReadBinary command.

![](_page_38_Picture_151.jpeg)

#### **Table 32. R-APDU of the ReadBinary command**

*Note: For further return codes and definitions, refer to Section 5.6.2: Status and error codes.*

a. For more details about CC file, refer to *Section 3.1.2: CC file layout*. For more details about NDEF file, refer to *Section 3.1.3: NDEF file layout*. For more details about System file, refer to *Section 3.1.4: System file layout*.

![](_page_38_Picture_15.jpeg)

### **5.6.8 UpdateBinary command**

On receiving the UpdateBinary command, the ST25TA02K-P writes the data field into the selected file and sends back a status in the R-APDU response. If needed, ST25TA02K-P will request a timing extension (see *Section 5.4*).

Before sending an UpdateBinary command, a file shall be selected by issuing a Select command.

*Table 33* defines the UpdateBinary command.

| <b>Name</b>                             | <b>CLA</b> | <b>INS</b>                                           | P1 and P2 | Lc.    | Data     | Le |
|-----------------------------------------|------------|------------------------------------------------------|-----------|--------|----------|----|
|                                         | 0x00       | 0xD <sub>6</sub>                                     | 2 bytes   | 1 byte | Lc bytes |    |
| Class byte                              |            |                                                      |           |        |          |    |
| Write instruction code                  |            |                                                      |           |        |          |    |
| Offset in the file selected             |            |                                                      |           |        |          |    |
|                                         |            | Number of bytes of data ( $0x01 \leq Lc \leq 0xF6$ ) |           |        |          |    |
| Data to write in the ST25TA02K-P memory |            |                                                      |           |        |          |    |
| (empty field)                           |            |                                                      |           |        |          |    |

**Table 33. C-APDU of the UpdateBinary command** 

*Note: For further return codes and definitions, refer to Section 5.6.2: Status and error codes. Table 34* defines the R-APDU of the UpdateBinary command.

![](_page_39_Picture_124.jpeg)

![](_page_39_Picture_125.jpeg)

*Note: For further return codes and definitions, refer to Section 5.6.2: Status and error codes.*

![](_page_39_Picture_12.jpeg)

### **5.7 ISO/IEC 7816-4 commands**

The ISO/IEC 7816-4 command set offers some extended features such as the protection of the NDEF file. This command set is used to manage the right access of the NDEF file.

#### **5.7.1 Verify command**

The Verify command has two functions:

- 1. Check if a password is required to access to the NDEF file (the LC field = 0x00).
- 2. Check that the password embedded in the Verify command enables the access to the memory (the Lc field = 0x10 and the password is present).

When the Lc field if equal to 0x00, the verify command returns a success code (0x90 00) provided that the access to the NDEF file does not require a password. When the access to the NDEF file is protected, the response to the Verify command returns an error code (0x63 00).

When the Lc field equals 0x10, on receiving the Verify command, the ST25TA02K-P compares the requested password with the data contained in the request and reports whether the operation has been successful in the response.

Before sending this command, an NDEF file shall be selected by issuing the NDEF Select command. Thus, this command checks the right access condition of the last NDEF file selected.

After a successful command, an access is granted for the whole NDEF file.

*Table 35* defines the Verify command.

| <b>Name</b>                              | <b>CLA</b>                                                                           | <b>INS</b> | P1 and P2 | Lc     | Data     | Le |
|------------------------------------------|--------------------------------------------------------------------------------------|------------|-----------|--------|----------|----|
|                                          | 0x00                                                                                 | 0x20       | 2 bytes   | 1 byte | Lc bytes |    |
| Class byte                               |                                                                                      |            |           |        |          |    |
| Instruction code                         |                                                                                      |            |           |        |          |    |
| Password identification<br>Other: RFU(1) | 0x0001: Read NDEF password transmit<br>0x0002: Write NDEF password transmit          |            |           |        |          |    |
|                                          | 0x00: the password is not present<br>0x10: the password is present in the data field |            |           |        |          |    |
| Password                                 |                                                                                      |            |           |        |          |    |
| (empty field)                            |                                                                                      |            |           |        |          |    |

**Table 35. Verify command format** 

1. Return ERROR code when used.

![](_page_40_Picture_16.jpeg)

![](_page_41_Picture_154.jpeg)

*Table 36* defines the R-APDU of the Verify command.

**Table 36. R-APDU of the Verify command**

1. At each session, the RF host can check a password 3 times.

*Note: For further return codes and definitions, refer to Section 5.6.2: Status and error codes.*

#### **5.7.2 Change Reference Data command**

The Change Reference Data command replaces the read or write password related to the NDEF files previously selected. It can be performed only if the security status satisfies the security attributes for this command.

Before sending this command, the verify command with the correct NDEF write password shall be issued. Thus, this command changes the reference data of the NDEF file.

*Table 37* defines the Change Reference Data command.

| <b>Name</b>                                                                                                    | <b>CLA</b> | <b>INS</b> | P1 and P2 | <b>Lc</b> | Data     | Le |  |  |
|----------------------------------------------------------------------------------------------------|------------|------------|-----------|-----------|----------|----|--|--|
|                                                                                                    | 0x00       | 0x24       | 2 bytes   | 0x10      | Lc bytes |    |  |  |
| Class byte                                                                                                    |            |            |           |           |          |    |  |  |
| Instruction code                                                                                                    |            |            |           |           |          |    |  |  |
| Password identification<br>Ox0001: Read password transmit<br>0x0002: Write password transmit<br>Other: RFU <sup>(1)</sup> |            |            |           |           |          |    |  |  |
| 0x10: the password is present in the data field                                                                           |            |            |           |           |          |    |  |  |
| NDEF new file Password                                                                                                    |            |            |           |           |          |    |  |  |
| (empty field)                                                                                                    |            |            |           |           |          |    |  |  |

**Table 37. Change reference data command format**

1. Return ERROR code when used.

![](_page_41_Picture_15.jpeg)

![](_page_42_Picture_147.jpeg)

*Table 38* defines the R-APDU of the Change Reference Data command.

![](_page_42_Picture_148.jpeg)

*Note: For further return codes and definitions, refer to Section 5.6.2: Status and error codes.*

#### **5.7.3 Enable Verification Requirement command**

The Enable Verification Requirement command activates the protection by password of the NDEF file. When this command is successful, the read or write access to the NDEF file is protected by a 128-bit password. It can be performed only if the security status satisfies the security attributes for this command.

This command can update the right access of the NDEF file by writing into the EEPROM. In this case, the response timing will be around 5 ms.

Before sending this command, the verify command with the correct NDEF write password shall be issued. Thus, this command changes the access right of the NDEF file.

*Table 39* defines the Enable Verification requirement command.

| <b>Name</b>                           | <b>CLA</b>                                                                                                  | <b>INS</b> | P1 and P2 | <b>Lc</b> | <b>Data</b> | Le |
|---------------------------------------|----------------------------------------------------------------------------------------------------|------------|-----------|-----------|-------------|----|
|                                       | 0x00                                                                                                    | 0x28       |           |           |             |    |
| Class byte                            |                                                                                                    |            |           |           |             |    |
| Instruction code                      |                                                                                                    |            |           |           |             |    |
| New security attributes<br>Other: RFU | 0x0001: Enable the read protection of the NDEF file<br>0x0002: Enable the write protection of the NDEF file |            |           |           |             |    |
| (empty field)                         |                                                                                                    |            |           |           |             |    |
| (empty field)                         |                                                                                                    |            |           |           |             |    |
| (empty field)                         |                                                                                                    |            |           |           |             |    |

**Table 39. Enable Verification Requirement command format**

The last five bits identify the password sent in the Verify command.

![](_page_42_Picture_14.jpeg)

![](_page_43_Picture_140.jpeg)

*Table 40* defines the R-APDU of the Enable Verification Requirement command.

![](_page_43_Picture_141.jpeg)

*Note: For further return codes and definitions, refer to Section 5.6.2: Status and error codes.*

#### **5.7.4 Disable Verification Requirement command**

The Disable Requirement command deactivates the protection by password of the NDEF file. When this command is successful, the read or write access to the NDEF file is granted without security requirements. It can be performed only if the security status satisfies the security attributes for this command.

Before sending this command, the verify command with the correct NDEF write password shall be issued. Thus, this command changes the access right of the NDEF file.

This command can update the right access of the NDEF file by writing into the EEPROM. In this case, the response timing will be around 6 ms.

*Table 41* defines the Disable Verification Requirement command.

![](_page_43_Picture_142.jpeg)

#### **Table 41. Disable Verification Requirement command format**

*Table 42* defines the R-APDU of the Disable Verification Requirement command.

![](_page_43_Picture_15.jpeg)

![](_page_44_Picture_127.jpeg)

![](_page_44_Picture_128.jpeg)

*Note: For further return codes and definitions, refer to Section 5.6.2: Status and error codes.*

### **5.8 ST proprietary command set**

The RF host can be issued with the command set described in this section.

#### **5.8.1 ExtendedReadBinary command**

Upon receiving the ExtendedReadBinary command, the ST25TA02K-P reads the requested memory field and sends back its value in the R-APDU response.

Before sending an ExtendedReadBinary command, a file shall be selected by issuing an NDEF select command.

The response of the ExtendedReadBinary command will be successful even if the data to be read is beyond the NDEF message. The command returns an error code if the data to be read goes beyond the end of the file.

| <b>Name</b>                                              | <b>CLA</b> | <b>INS</b> | P1 and P2 | Lc | <b>Data</b> | Le     |
|----------------------------------------------------------|------------|------------|-----------|----|-------------|--------|
|                                                          | 0xA2       | 0xB0       | 2 bytes   |    |             | 1 byte |
| ST Class byte                                            |            |            |           |    |             |        |
| Read instruction code                                    |            |            |           |    |             |        |
| Offset in the file selected                              |            |            |           |    |             |        |
| (empty field)                                            |            |            |           |    |             |        |
| (empty field)                                            |            |            |           |    |             |        |
| Number of bytes to read between $0x01 \leq Le \leq 0xFF$ |            |            |           |    |             |        |

**Table 43. C-APDU of the ExtendedReadBinary command** 

*Table 44* defines the R-APDU of the read binary command.

![](_page_44_Picture_14.jpeg)

![](_page_45_Picture_134.jpeg)

#### **Table 44. R-APDU of the ExtendedReadBinary command**

*Note: For further return codes and definitions, refer to Section 5.6.2: Status and error codes.*

#### **5.8.2 EnablePermanentState command**

The command configures the NDEF file to the ReadOnly or to the WriteOnly State.

This command can update the right access to the NDEF file by writing into the EEPROM. In this case, the response timing will be around 6 ms.

*Table 45* defines the EnablePermanentState requirement command.

| <b>Name</b>                           | <b>CLA</b>                                                                          | <b>INS</b> | P1 and P2 | <b>Lc</b> | <b>Data</b> | Le |
|---------------------------------------|-------------------------------------------------------------------------------------|------------|-----------|-----------|-------------|----|
|                                       | 0xA2                                                                                | 0x28       | 2 bytes   |           |             |    |
| Class byte                            |                                                                                     |            |           |           |             |    |
| Instruction code                      |                                                                                     |            |           |           |             |    |
| New security attributes<br>Other: RFU | 0x0001: Lock the NDEF file in read mode<br>0x0002: Lock the NDEF file in write mode |            |           |           |             |    |
| (empty field)                         |                                                                                     |            |           |           |             |    |
| (empty field)                         |                                                                                     |            |           |           |             |    |
| (empty field)                         |                                                                                     |            |           |           |             |    |

**Table 45. EnablePermanentState command format**

*Table 46* defines the R-APDU of the EnablePermanentState command.

#### **Table 46. R-APDU table of the EnablePermanentState command**

![](_page_45_Picture_135.jpeg)

![](_page_45_Picture_15.jpeg)

![](_page_46_Picture_146.jpeg)

#### **Table 46. R-APDU table of the EnablePermanentState command (continued)**

*Note: For further return codes and definitions, refer to Section 5.6.2: Status and error codes.*

#### **5.8.3 UpdateFileType command**

This command allows to modify the file type of a selected file to Proprietary file (0x05) or NDEF file (0x04).

This command is granted only, when application and file are selected and if the file length and access right have previously been set to 0X00h (message invalid, all access rights granted).

This command will update the file type located in the CC file by writing into the EEPROM. In this case, the response timing will be around 6 ms.

*Table 47* defines the UpdateFileType command.

**Table 47. UpdateFileType command format**

| <b>Name</b>             | <b>CLA</b> | <b>INS</b> | P <sub>1</sub> | P <sub>2</sub> | <b>Lc</b> | Data              | Le |
|-------------------------|------------|------------|----------------|----------------|-----------|-------------------|----|
| Value                   | 0xA2       | 0xD6       | 0x00           | 0x00           | 0x01      | $0x04$ or<br>0x05 |    |
| Class byte              |            |            |                |                |           |                   |    |
| Select instruction code |            |            |                |                |           |                   |    |
| P1 field                |            |            |                |                |           |                   |    |
| P <sub>2</sub> field    |            |            |                |                |           |                   |    |
| Number of bytes of data |            |            |                |                |           |                   |    |
| File type               |            |            |                |                |           |                   |    |
|                         |            |            |                |                |           |                   |    |

*Table 48* describes the R-APDU of the UpdateFileType command.

![](_page_46_Picture_147.jpeg)

![](_page_46_Picture_148.jpeg)

![](_page_46_Picture_15.jpeg)

DocID027794 Rev 7 47/66

#### **5.8.4 SendInterrupt command**

On receiving the SendInterrupt command, the ST25TA02K-P generates a negative pulse on the GPO pin. It starts at the end of the command and ends at the end of the RF response.

Before sending this command, the system file shall be selected by issuing the System Select command.

*Table 49* defines the SendInterrupt command.

![](_page_47_Picture_129.jpeg)

![](_page_47_Picture_130.jpeg)

*Table 50* describes the R-APDU of the SendInterrupt command.

![](_page_47_Picture_131.jpeg)

#### **Table 50. R-APDU of the SendInterrupt command**

#### **5.8.5 StateControl command**

On receiving the StateControl command with reset value: data 0x00, the ST25TA02K-P drives the GPO pin low. On receiving the StateControl command with set value: data 0x01, the ST25TA02K-P releases the GPO pin that returns to High.

Before sending this command, the system file shall be selected by issuing the System Select command.

*Table 51* defines the State Control command.

![](_page_47_Picture_132.jpeg)

![](_page_47_Picture_133.jpeg)

![](_page_47_Picture_18.jpeg)

|        | Data | SW <sub>1</sub> | SW <sub>2</sub> | <b>Comment</b>                                 |  |  |  |  |
|--------|------|-----------------|-----------------|------------------------------------------------|--|--|--|--|
| Length |      | 1 byte          | 1 byte          | $\overline{\phantom{0}}$                       |  |  |  |  |
| Value  |      | 0x90            | 0x00            | The set or reset has been sent                 |  |  |  |  |
| Value  |      | 0x6A            | 0x80            | The GPO is not configured in StateControl mode |  |  |  |  |
| Value  |      | 0x6A            | 0x82            | File or application not found                  |  |  |  |  |
| Value  |      | 0x6A            | 0x86            | Incorrect P1 or P2 values                      |  |  |  |  |
| Value  |      | 0x6E            | 0x00            | Class not supported                            |  |  |  |  |

**Table 52. R-APDU of the StateControl command**

### **5.9 Specific RF command set**

This section describes the command set that can be issued only by the RF host.

### **5.9.1 Anticollision command set**

*Table 53* lists the commands that can be issued only by the RF host. The format of these commands is described in the NFC Forum Digital Protocol specification.

| <b>Family command set</b> | <b>Command name</b> | <b>Instruction code</b> |
|---------------------------|---------------------|-------------------------|
|                           | ALL REQ             | $0x52^{(1)}$            |
|                           | SENS REQ            | $0x26$ <sup>(1)</sup>   |
| NFC-A technology          | SDD REQ             | 0x93 or 0x95            |
|                           | SEL REQ             | 0x93 or 0x95            |
|                           | SLP REQ             | 0x50                    |

**Table 53. Commands issued by the RF host**

1. Code on 7 bits.

*Note: In response to a SDD\_REQ Command with a SEL\_PAR value equal to 20h, ST25TA02K-P in the Operating Field transmit the requested cascade level of their NFCID1 (NFCID1 CLn, with n = 1 or 2). The NFCID1 of ST25TA02K-P consists of 7 bytes. The length of the Response containing a complete NFCID1 cascade level (i.e., NFCID1 CL1, or NFCID1 CL2) is always 5 bytes. The coding of the Response depends on the value of the SEL\_CMD byte and the size of the NFCID1.* 

*Refer to the example below for more details.*

**Table 54. Example of anticollision sequence** 

| Command    | Code | <b>Comment</b>           | <b>Response</b> | Code  | <b>Comment</b>            |
|------------|------|--------------------------|-----------------|-------|---------------------------|
| SENS REQ   | 26   |                          | <b>ATQA</b>     | 42 00 | UID double size bit frame |
| or ALL-REQ | 52   | $\overline{\phantom{a}}$ |                 |       | anticollision             |

![](_page_48_Picture_15.jpeg)

![](_page_49_Picture_216.jpeg)

![](_page_49_Picture_217.jpeg)

#### **5.9.2 RATS command and ATS response**

RATS command and ATS response are used for NFC Forum Type 4A Tag Platform Device Activation (as defined in NFC Forum Digital Protocol specification).

*Table 55* details the RATS command. This command shall be sent after the anticollision process.

![](_page_49_Picture_218.jpeg)

#### **Table 55. RATS command**

The FSDI field codes the FSD, which defines the maximum size that an RF host is able to receive. *Table 56* gives the conversion from FSDI to FSD.

![](_page_49_Picture_219.jpeg)

![](_page_49_Picture_220.jpeg)

The DID (Dynamic ID, optionally affected to the ST25TA02K by the host to address ST25TA02K-P in all commands) field defines the value of the addressed ST25TA02K-P.

![](_page_49_Picture_14.jpeg)

If DID is not '0', the ST25TA02K-P ignores the command if it contains a DID different from the one affected to ST25TA02K-P during RATS.

![](_page_50_Picture_122.jpeg)

![](_page_50_Picture_123.jpeg)

The FSCI codes the FSC, which stands for the maximum frame size that the ST25TA02K-P is able to receive. The ST25TA02K-P is able to receive up to 64 bytes of command. If the RF host sends a command with more than 64 bytes, the ST25TA02K-P will not be able to treat the command and will not reply.

The FWI (Frame Waiting time Integer) codes the FWT, which stands for the Frame Waiting Time. This time corresponds to the maximum duration while an RF host shall send before sending the next command.

The SFGI codes the SFGT, which stands for the Start-up Frame Guard Time. This is the minimum time that the reader shall wait after receiving the response of the ST25TA02K-P.

### **5.9.3 PPS command and response(b)**

PPS (Protocol and Parameter Selection) command and response are defined in ISO/IEC 14443-4, in the Protocol Activation of PICC Type A.

The PPS command allows to change the data rates of the ascending (RF host to ST25TA02K-P) and descending (ST25TA02K-P to RF host) data rates. Usage of this command is optional, ST25TA02K-P only supports 106 Kb/s in both directions.

b. Not useful in case of ST25TA02K-P which only supports a Data Rate of 106 Kb/s in both directions.

![](_page_50_Picture_12.jpeg)

|                  | INS (PPSS)<br>PP <sub>S0</sub><br><b>Name</b><br>PPS <sub>1</sub> |         |         | <b>CRC</b> |        |         |         |         |
|------------------|-------------------------------------------------------------------|---------|---------|------------|--------|---------|---------|---------|
|                  | <b>Byte field</b>                                                 | 0xDX    |         | 0x11       | 1 byte |         |         | 2 bytes |
|                  | <b>Bit field</b>                                                  | $b7-b4$ | $b3-b0$ |            | 0b0000 | $b3-b2$ | $b1-b0$ |         |
| <b>INS</b>       | Instruction code                                                  |         |         |            |        |         |         |         |
|                  | <b>DID</b>                                                        |         |         |            |        |         |         |         |
|                  | PPS1 is present                                                   |         |         |            |        |         |         |         |
|                  | <b>RFU</b>                                                        |         |         |            |        |         |         |         |
| PPS <sub>1</sub> | Descending data rate $(106 \text{ kb/s}) = 0b00$                  |         |         |            |        |         |         |         |
|                  | Ascending data rate $(106 \text{ kb/s}) = 0b00$                   |         |         |            |        |         |         |         |
|                  | 2 CRC bytes                                                       |         |         |            |        |         |         |         |

**Table 58. PPS command**

The ascending and descending data rates shall be coded as described in *Table 59*.

![](_page_51_Picture_111.jpeg)

![](_page_51_Picture_112.jpeg)

When the ST25TA02K-P is able to change both data rates, it returns the response detailed in *Table 60*. The data rate of this response is 106 kbps; then, the ST25TA02K-P changes the ascending and descending data rates.

![](_page_51_Picture_113.jpeg)

![](_page_51_Picture_114.jpeg)

![](_page_51_Picture_10.jpeg)

### **6 RF device operation**

### **6.1 Anticollision and Device Activation command set for the RF interface**

The ST25TA02K-P device supports the command set defined in the NFC-A Technology and the Type 4A Tag Platform chapters of the NFC Digital Protocol V1.0 specification.

### **6.2 Open an RF session**

Once the RF host has terminated the anticollision procedure and retrieve the ATS response, it shall send the SelectApplication command. The ST25TA02K-P will open an RF session. At this point, the RF host can send the applicative command set.

### **6.3 Close an RF session**

The RF host can close the RF session by issuing one of these methods:

- send an S(DES) command
- turn off the RF field

### **6.4 Applicative command set**

The applicative command set is composed of the following command sets:

- the NFC Forum Type 4 Tag command set
- the ISO/IEC 7816-4 command set
- the proprietary command set

![](_page_52_Picture_16.jpeg)

## **7 Functional procedures**

This section describes some procedure to access the memory or manage its protection.

### **7.1 Selection of an NDEF message**

The RF host shall use this procedure to detect the NDEF message inside an ST25TA02K-P.

The NDEF detection procedure is as follows:

- 1. Open an RF session
- 2. Send the SelectNDEFTagApplication command
- 3. Select the CC file
- 4. Read the CC file
- 5. Select the NDEF file.

### **7.2 Reading of an NDEF message**

The RF host executes the NDEF read procedure to read the NDEF file.

- 1. Detect successfully the NDEF file using the NDEF detection procedure
- 2. Check that the read access without any security is granted for the NDEF file from the information provided by the CC file
- 3. Select the NDEF file
- 4. Read the NDEF file.

### **7.3 Reading a locked NDEF file**

The RF host executes this procedure to read an NDEF file which has been locked previously.

- 1. Select the NDEF Tag Application
- 2. Select the NDEF file
- 3. Present the Read password by using the Verify command
- 4. Read the data in the NDEF file.

### **7.4 Locking an NDEF file**

The RF host executes this procedure to protect an NDEF file.

- 1. Select the NDEF Tag Application
- 2. Check the right access provided by the CC file
- 3. Select the NDEF file
- 4. Present the NDEF file Write password by using the Verify command
- 5. Lock the NDEF file by sending the Enable verification command.

![](_page_53_Picture_32.jpeg)

### **7.5 Unlocking an NDEF file**

The RF host executes this procedure to unlock an NDEF file which has been locked previously.

- 1. Select the NDEF Tag Application
- 2. Select the NDEF file
- 3. Present the NDEF file Write password by using the Verify command
- 4. Unlock the NDEF file by sending the Disable verification command.

### **7.6 Reaching the read-only state for an NDEF file**

The RF host executes this procedure to permanently lock an NDEF file that has been previously locked with password.

- 1. Select the NDEF Tag Application
- 2. Select the NDEF file
- 3. Transmit the NDEF file Write password by using the Verify command
- 4. Send an EnablePermanentState command

### **7.7 Creating or Updating an NDEF file**

- 1. Select the NDEF Tag Application
- 2. Select the NDEF file
- 3. Set the File Length to 0x00 using the UpdateBinary command
- 4. Write NDEF message content using the UpdateBinary command
- 5. Set the new File Length (must be always two written bytes)

### **7.8 Changing a File Type Procedure (applicable only on file 0x0001)**

The RF host executes this procedure to change the File Type of a file for which all access rights were previously granted.

- 1. Select the NDEF Tag Application
- 2. Select the file 0x0001
- 3. Set the File Length to 0x00 using the UpdateBinary command
- 4. Send an UpdateFileType command with the New file Type as data

![](_page_54_Picture_26.jpeg)

## **8 UID: Unique identifier**

The ST25TA02K-P is uniquely identified by a 7 bytes unique identifier (UID). The UID is a read-only code and comprises:

- The IC manufacturer code on 1 byte (0x02 for STMicroelectronics).
- The Product code on 1 byte.
- A device number on 5 bytes.

*Table 61* describes the UID format.

#### **Table 61. UID format**

![](_page_55_Picture_67.jpeg)

![](_page_55_Picture_12.jpeg)

## **9 Maximum ratings**

Stressing the device above the ratings listed in *Table 62* may cause permanent damage to the device. These are stress ratings only and operation of the device at these or any other conditions above those indicated in the operating sections of this specification is not implied. Exposure to absolute maximum rating conditions for extended periods may affect the device reliability.

![](_page_56_Picture_238.jpeg)

![](_page_56_Picture_239.jpeg)

1. Counted from ST shipment date.

2. Counted from ST production (taping) date.

3. Compliant with JEDEC Std J-STD-020D (for small body, Sn-Pb or Pb assembly), the ST ECOPACK<sup>®</sup><br>7191395 specification, and the European directive on Restrictions on Hazardous Substances (ROHS<br>directive 2011/65/EU, July 20

- 4. Based on characterization, not tested in production. Maximum absorbed power = 100 mW @ 7.5 A/m
- 5. AEC-Q100-002 (compliant with JEDEC Std JESD22-A114A, C1 = 100 pF, R1 = 1500 Ω, R2 = 500 Ω)

![](_page_56_Picture_11.jpeg)

## **10 GPO characteristics**

This section summarizes the operating and measurement conditions of the GPO feature. The DC and AC characteristics are derived from tests performed under the measurement conditions summarized in the following tables. GPO is CMOS compliant.

**Table 63. GPO operating conditions** 

![](_page_57_Picture_175.jpeg)

![](_page_57_Picture_176.jpeg)

#### **Table 64. DC characteristics**

#### **Table 65. GPO AC Characteristics**

![](_page_57_Picture_177.jpeg)

1.  $V_{ref(t)}$  output timing reference levels 0.3  $V_{DCG}$  to 0.7  $V_{DCG}$  V.

2. Characterization only on bench.

3. When GPO is set in RF Field detection mode return to quiet position could request long time depending of ST25TA02K-P activity (~20ms).

*Note: The GPO (general purpose output) can sink or source at least 0.7 mA at 1.65 V, 2 mA at 2.7 V, and 4 mA at 5.5 V.*

![](_page_57_Picture_14.jpeg)

## **11 GPO parameters**

This section lists the timing of the GPO according to its configuration.

![](_page_58_Picture_293.jpeg)

![](_page_58_Picture_294.jpeg)

1. Characterized only.

2. Writing time is function of the message length and is automatically manage by ST25TA02K-P. NDEF message is mapped<br>on memory blocks of 16 bytes. Each basic block has a typical update time duration of 6 ms including the i

![](_page_58_Picture_8.jpeg)

## **12 RF electrical parameters**

This section summarizes the operating and measurement conditions, and the DC and AC characteristics of the device in RF mode.

The parameters in the DC and AC characteristics tables that follow are derived from tests performed under the measurement conditions summarized in the relevant tables. Designers should check that the operating conditions in their circuit match the measurement conditions when relying on the quoted parameters.

![](_page_59_Picture_203.jpeg)

![](_page_59_Picture_204.jpeg)

![](_page_59_Picture_205.jpeg)

#### **Table 68. RF characteristics(1)**

1. All timing characterizations were performed on a reference antenna with the following characteristics: External size: 75 mm x 48 mm Number of turns: 4 Width of conductor: 0.5 mm Space between two conductors: 0.5 mm Value of the tuning capacitor: 50 pF (ST25TA02K-P) Value of the coil: 2.5 µH Tuning frequency: 14.2 MHz.

2. Time between command EOF and Response SOF when Updating NDEF Message Length

3. See *Capacitor value*

4. Characterized only, at room temperature only, measured at VAC0-VAC1 = 5 V peak to peak at 13.56 MHz.

![](_page_59_Picture_16.jpeg)

## **13 Package information**

In order to meet environmental requirements, ST offers these devices in different grades of ECOPACK® packages, depending on their level of environmental compliance. ECOPACK® specifications, grade definitions and product status are available at *www.st.com*.

ECOPACK® is an ST trademark.

### **13.1 UFDFPN8 package information**

**Figure 14. UFDFPN8 - 8-lead, 2 × 3 mm, 0.5 mm pitch ultra thin profile fine pitch dual flat package outline**

![](_page_60_Figure_7.jpeg)

- 1. Max. package warpage is 0.05 mm.
- 2. Exposed copper is not systematic and can appear partially or totally according to the cross section.
- 3. Drawing is not to scale.
- 4. The central pad (the area E2 by D2 in the above illustration) must be either connected to VSS or left floating (not connected) in the end application.

![](_page_60_Picture_12.jpeg)

![](_page_61_Picture_108.jpeg)

#### **Table 69. UFDFPN8 - 8-lead, 2 × 3 mm, 0.5 mm pitch ultra thin profile fine pitch dual flat package mechanical data**

1. Values in inches are converted from mm and rounded to 4 decimal digits.

2. Dimension b applies to plated terminal and is measured between 0.15 and 0.30 mm from the terminal tip.

3. Applied for exposed die paddle and terminals. Exclude embedding part of exposed die paddle from measuring.

![](_page_61_Picture_7.jpeg)

### **13.2 UFDFPN5 package information**

**Figure 15. UFDFPN5 - 5-lead, 1.7 × 1.4 mm, 0.55 mm thickness package outline**

![](_page_62_Figure_4.jpeg)

1. Max. package warpage is 0.05 mm.

2. Exposed copper is not systematic and can appear partially or totally according to the cross section.

3. Drawing is not to scale.

![](_page_62_Picture_151.jpeg)

#### **Table 70. UFDFPN5 - 5-lead, 1.7 × 1.4 mm, 0.55 mm thickness package mechanical data**

1. Values in inches are converted from mm and rounded to 4 decimal digits.

2. Dimension b applies to plated terminal and is measured between 0.15 and 0.30mm from the terminal tip.

![](_page_62_Picture_12.jpeg)

## **14 Ordering information**

![](_page_63_Picture_121.jpeg)

 $5 = 50 pF$ 

*Note: Parts marked as "ES", "E" or accompanied by an Engineering Sample notification letter, are not yet qualified and therefore not approved for use in production. ST is not responsible for any consequences resulting from such use. In no event will ST be liable for the customer using any of these engineering samples in production. ST's Quality department must be contacted prior to any decision to use these engineering samples to run a qualification activity.*

64/66 DocID027794 Rev 7

![](_page_63_Picture_8.jpeg)

## **15 Revision history**

![](_page_64_Picture_215.jpeg)

![](_page_64_Picture_216.jpeg)

![](_page_64_Picture_5.jpeg)

#### **IMPORTANT NOTICE – PLEASE READ CAREFULLY**

STMicroelectronics NV and its subsidiaries ("ST") reserve the right to make changes, corrections, enhancements, modifications, and improvements to ST products and/or to this document at any time without notice. Purchasers should obtain the latest relevant information on ST products before placing orders. ST products are sold pursuant to ST's terms and conditions of sale in place at the time of order acknowledgement.

Purchasers are solely responsible for the choice, selection, and use of ST products and ST assumes no liability for application assistance or the design of Purchasers' products.

No license, express or implied, to any intellectual property right is granted by ST herein.

Resale of ST products with provisions different from the information set forth herein shall void any warranty granted by ST for such product.

ST and the ST logo are trademarks of ST. All other product or service names are the property of their respective owners.

Information in this document supersedes and replaces information previously supplied in any prior versions of this document.

© 2017 STMicroelectronics – All rights reserved

66/66 DocID027794 Rev 7

![](_page_65_Picture_11.jpeg)

## **X-ON Electronics**

Largest Supplier of Electrical and Electronic Components

*Click to view similar products for* [NFC/RFID Tags & Transponders](https://www.x-on.com.au/category/semiconductors/integrated-circuits-ics/wireless-rf-integrated-circuits/nfc-rfid-tags-transponders) *category:*

*Click to view products by* [STMicroelectronics](https://www.x-on.com.au/manufacturer/stmicroelectronics) *manufacturer:* 

Other Similar products are found below :

[PCF7941ATSM2AB120,](https://www.x-on.com.au/mpn/nxp/pcf7941atsm2ab120) [NT2H0301F0DTL,125](https://www.x-on.com.au/mpn/nxp/nt2h0301f0dtl125) [PNEV512B,699](https://www.x-on.com.au/mpn/nxp/pnev512b699) [V680-D1KP54T](https://www.x-on.com.au/mpn/omron/v680d1kp54t) [V680S-A40 50M](https://www.x-on.com.au/mpn/omron/v680sa4050m) [PN7120A0EV/C10801Y](https://www.x-on.com.au/mpn/nxp/pn7120a0evc10801y) [TRPGR30ATGA](https://www.x-on.com.au/mpn/texasinstruments/trpgr30atga) [SPS1M003B](https://www.x-on.com.au/mpn/onsemiconductor/sps1m003b) [SPS1M003A](https://www.x-on.com.au/mpn/onsemiconductor/sps1m003a) [SPS1M002B](https://www.x-on.com.au/mpn/onsemiconductor/sps1m002b) [SPS1M002A](https://www.x-on.com.au/mpn/onsemiconductor/sps1m002a) [V680S-A40 10M](https://www.x-on.com.au/mpn/omron/v680sa4010m) [V680-D1KP66T](https://www.x-on.com.au/mpn/omron/v680d1kp66t) [ATA5577M2330C-DBQ](https://www.x-on.com.au/mpn/microchip/ata5577m2330cdbq) [SL2S5302FTBX](https://www.x-on.com.au/mpn/nxp/sl2s5302ftbx) [LXMSJZNCMD-217](https://www.x-on.com.au/mpn/murata/lxmsjzncmd217) [60208](https://www.x-on.com.au/mpn/lantronix/60208) [60170](https://www.x-on.com.au/mpn/lantronix/60170) [P5DF081X0/T1AD2060](https://www.x-on.com.au/mpn/nxp/p5df081x0t1ad2060) [MF1S5030XDA8/V1J](https://www.x-on.com.au/mpn/nxp/mf1s5030xda8v1j) [MF1S7030XDA4/V1J](https://www.x-on.com.au/mpn/nxp/mf1s7030xda4v1j) [HT1MOA4S30/E/3J](https://www.x-on.com.au/mpn/nxp/ht1moa4s30e3j) [HT2MOA4S20/E/3/RJ](https://www.x-on.com.au/mpn/nxp/ht2moa4s20e3rj) [MFRC52302HN1,157](https://www.x-on.com.au/mpn/nxp/mfrc52302hn1157) [NRF51822-QFAA-R](https://www.x-on.com.au/mpn/nordic/nrf51822qfaar) [MFRC53101T/0FE.112](https://www.x-on.com.au/mpn/nxp/mfrc53101t0fe112_1) [20926410601](https://www.x-on.com.au/mpn/harting/20926410601) [CLRC66303HNE](https://www.x-on.com.au/mpn/nxp/clrc66303hne) [ART915X1620TX16-IC](https://www.x-on.com.au/mpn/abracon/art915x1620tx16ic) [ART915X2117225TX21-IC](https://www.x-on.com.au/mpn/abracon/art915x2117225tx21ic) [28448](https://www.x-on.com.au/mpn/parallax/28448) [ART923X1015YZ10-IC](https://www.x-on.com.au/mpn/abracon/art923x1015yz10ic) [ART868X130903TX13](https://www.x-on.com.au/mpn/abracon/art868x130903tx13) [ART868X25275YZ25](https://www.x-on.com.au/mpn/abracon/art868x25275yz25) [ART915X050503OP-IC](https://www.x-on.com.au/mpn/abracon/art915x050503opic) [ART915X100202TO-IC](https://www.x-on.com.au/mpn/abracon/art915x100202toic) [ART915X100503JA-IC](https://www.x-on.com.au/mpn/abracon/art915x100503jaic) [ART915X130930TX13-IC](https://www.x-on.com.au/mpn/abracon/art915x130930tx13ic) [ART915X250903AM-IC](https://www.x-on.com.au/mpn/abracon/art915x250903amic) [ART915X2509EP60-IC](https://www.x-on.com.au/mpn/abracon/art915x2509ep60ic) [ART915X252503MA-IC](https://www.x-on.com.au/mpn/abracon/art915x252503maic) [ART915X25275YZ25](https://www.x-on.com.au/mpn/abracon/art915x25275yz25) [ART915X25275YZ25-IC](https://www.x-on.com.au/mpn/abracon/art915x25275yz25ic) [ART923X1015YZ10](https://www.x-on.com.au/mpn/abracon/art923x1015yz10) [AS3932-BTST](https://www.x-on.com.au/mpn/sciosense/as3932btst) [AS3933-BTST](https://www.x-on.com.au/mpn/sciosense/as3933btst) [20926410802](https://www.x-on.com.au/mpn/harting/20926410802) [LXMSJZNCMF-198](https://www.x-on.com.au/mpn/murata/lxmsjzncmf198) [ST25DV04K-IER6S3](https://www.x-on.com.au/mpn/stmicroelectronics/st25dv04kier6s3) [M24LR16E-RMN6T/2](https://www.x-on.com.au/mpn/stmicroelectronics/m24lr16ermn6t2)